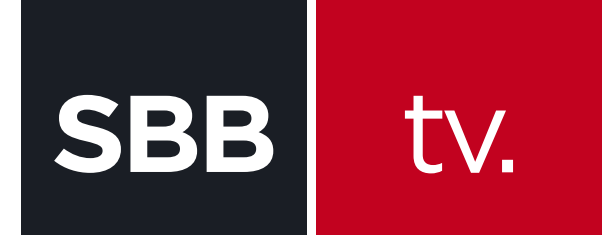

## KAKO DA GLEDAM HBO GO?

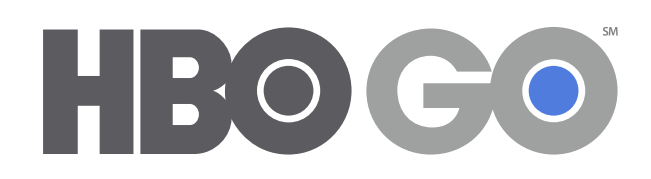

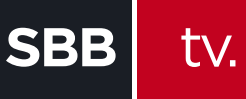

HBO GO ti nudi više od 2800 naslova hit filmova i serija uključujući i kultnu HBO originalnu proudukciju, nagrađivane dokumentarce, koncerte, komedije i još puno toga. Najnovije epizode najgledanijih serija poput "Igre prestola", "Prave krvi" kao i mnogih drugih koje su ti dostupne za gledanje samo dan posle američke premijere.

## **Uređaji koji podržavaju HBOGO**

- Desktop i laptop računari (Windows i Mac)
- Smart telefoni i tableti (iOS, Android, Windows )
- Smart televizori

Da bi koristio HBO GO potrebno je da si korisnik SBB postpaid interneta i HBO Premum paketa i da si registrovan na **Moj SBB portal.** 

## A sada se registruj na HBO GO:

**1.** Pokreni HBO GO unosom adrese **www.hbogo.rs** i u gornjem levom uglu klikni na opciju **Meni**

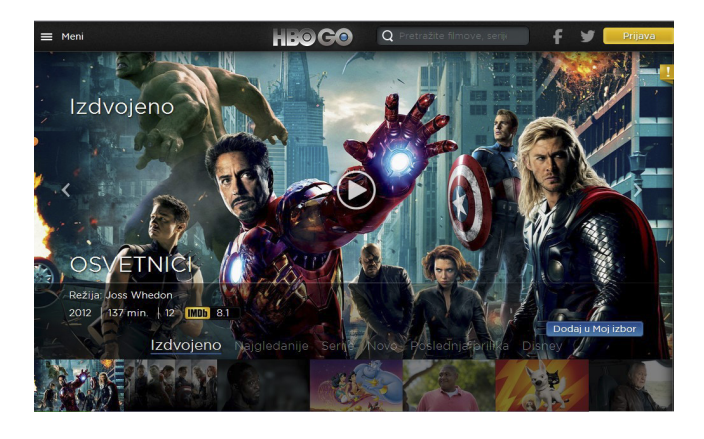

**2.** Otvoriće se meni sa opcijama Kategorije, Podešavanja i Moj izbor. Odaberi **Podešavanja> Moj profil > Registracija**

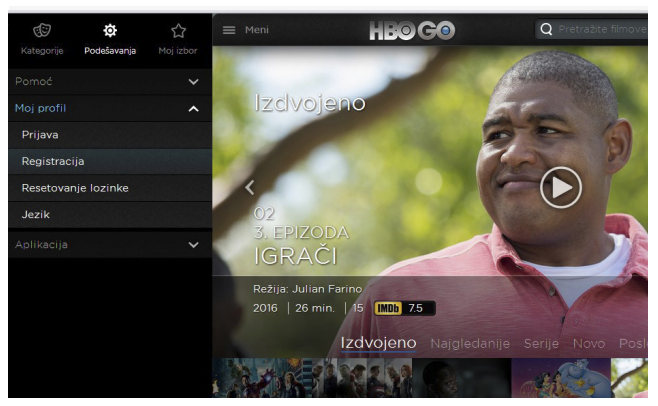

**3.** U novom prozoru odaberi operatera > **SBB**

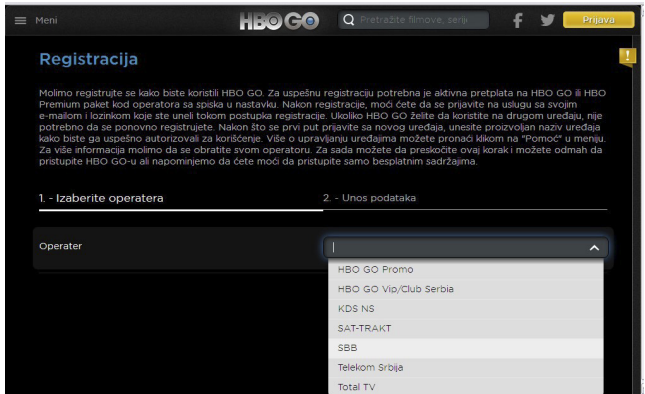

**4.** Unesi svoje podatke za Moj SBB portal (e-mail adresu i lozinku) i klikni na opciju **Dalje**

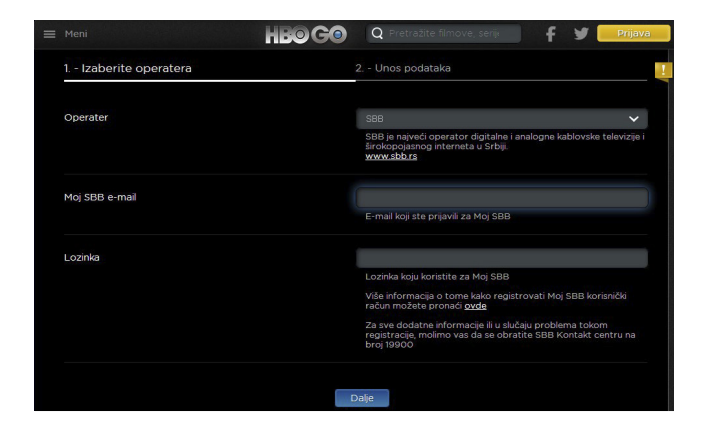

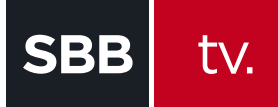

## KAKO DA GLEDAM HBO GO?

**5.** U sledećem prozoru ponovi e-mail adresu, lozinku i kreiraj svoj **Nadimak**

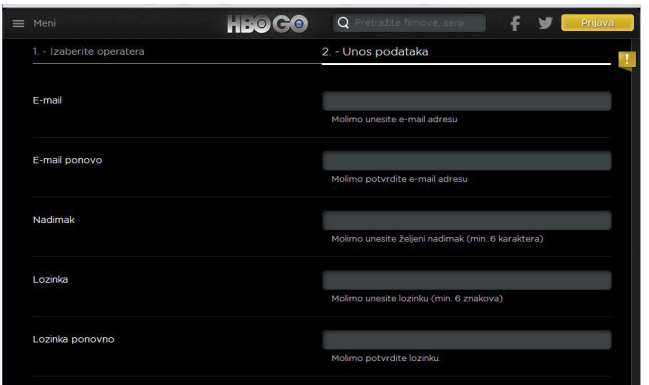

**6.** U poslednjem prozoru možeš čekirati polje da želiš da primaš HBO GO biltene i obavezno čekiraj polje **Prihvatam uslove korišćenja i pravila privatnosti.** Nakon toga klikni na **Registracija** 

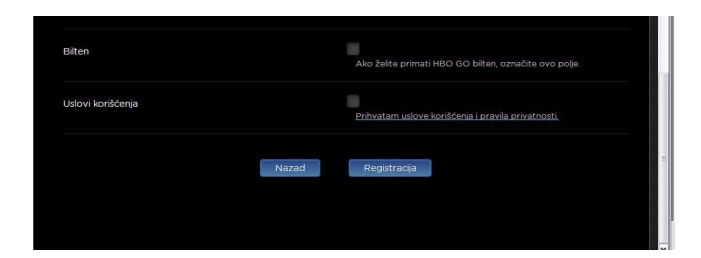

**\*** Za mobilne platforme iOS/Android preuzmi aplikaciju na App Store odnosno Google play.

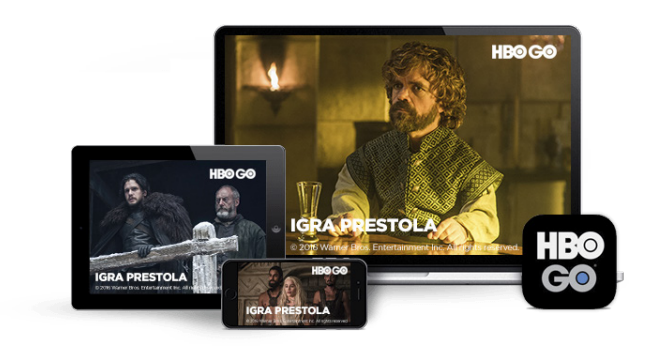